**Dell PowerEdge M1000e, M915, M910, M820, M710HD, M710, M620, M610x, M610, M520 ve M420 Başlangıç Kılavuzu**

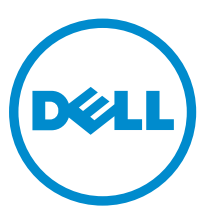

Resmi Model: BMX01, DWHH, HHB, FHB, and QHB<br>Resmi Tip: DWHH Series, HHB Series, FHB Series, and QHB Series

# **Notlar, Dikkat Edilecek Noktalar ve Uyarılar**

**NOT:** NOT, bilgisayarınızı daha iyi kullanmanızı sağlayan önemli bilgileri anlatır. W

DİKKAT: DİKKAT, donanımda olabilecek hasarları ya da veri kaybını belirtir ve bu sorunun nasıl önleneceğini anlatır.

**UYARI: UYARI, meydana gelebilecek olası maddi hasar, kişisel yaralanma veya ölüm tehlikesi anlamına gelir.**

#### **© 2012 Dell Inc.**

∧

Bu metinde kullanılan ticari markalar: Dell™, Dell logosu, Dell Boomi™, Dell Precision™ , OptiPlex™, Latitude™, PowerEdge™, PowerVault™, PowerConnect™, OpenManage™, EqualLogic™, Compellent™, KACE™, FlexAddress™, Force10™ ve Vostro™; Dell Inc. şirketine ait ticari markalardır. Intel®, Pentium®, Xeon®, Core® ve Celeron® ABD ve diğer ülkelerde Intel Corporation'a ait tescilli ticari markalardır. AMD® tescilli bir ticari markadır ve AMD Opteron™, AMD Phenom™ veAMD Sempron™; Advanced Micro Devices, Inc. şirketine ait ticari markalardır. Microsoft®, Windows®, Windows Server®, Internet Explorer®, MS-DOS®, Windows Vista®, ve Active Directory®, Amerika Birleşik Devletleri ve/veya diğer ülkelerde Microsoft Corporation'a ait ticari markalar ya da tescilli ticari markalardır. Red Hat® ve Red Hat® Enterprise Linux® Amerika Birleşik Devletleri ve/veya diğer ülkelerde Red Hat, Inc. sirketine ait tescilli ticari markalardır. Novell® ve SUSE® Amerika Birleşik Devletleri ve diğer ülkelerde Novell Inc. şirketine ait ticari markalardır. Oracle®; Oracle Corporation ve/veya iştiraklerine ait tescilli bir ticari markadır. Citrix®, Xen®, XenServer® ve XenMotion®, Amerika Birleşik Devletleri ve/veya başka ülkelerde Citrix Systems, Inc. şirketine ait tescilli ticari markalar ya da ticari markalardır. VMware®, Virtual SMP®,vMotion®, vCenter ®ve vSphere® Amerika Birleşik Devletleri veya diğer ülkelerde VMWare, Inc. şirketine ait tescilli ticari markalar ya da ticari markalardır. IBM®; International Business Machines Corporation'a ait tescilli bir ticari markadır.

2012 - 09

Rev. A01

# **Kurulum ve Yapılandırma**

**UYARI: Bir sonraki yordamı uygulamadan önce, blade sunucu veya kasayla birlikte gelen güvenlik yönergelerini inceleyin.**

# **Sistemi Paketinden Çıkarma**

Blade sunucunuzu veya kasayı paketinden çıkarın ve her bir öğeyi tanımlayın.

# **Rayları ve Kasayı Takma**

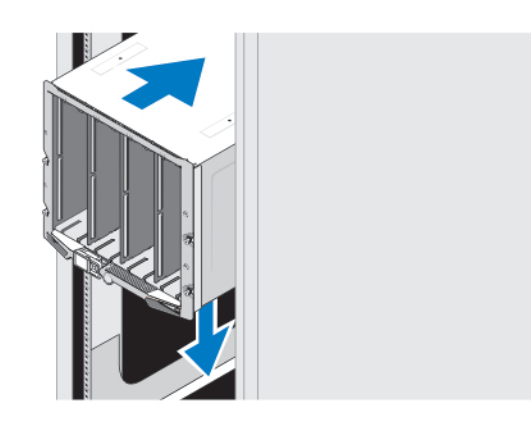

### **Rakam 1. Kasayı Rafa Takma**

Kasanızla birlikte verilen aşağıdaki güvenlik yönergelerini ve raf montaj yönergelerini izleyerek rayları takın ve kasayı rafa monte edin.

### **Manşonu Kasaya Takma**

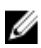

**NOT:** Bu yordam yalnızca PowerEdge M420 için geçerlidir.

Bir mansonda, bir sistem halinde islev görmek üzere dört adete kadar çeyrek yükseklikte blade bulunabilir. Siparisinize bağlı olarak blade'ler manşona önceden takılmış olarak gönderilebilir.

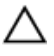

**DİKKAT: Manşon takılırken veya çıkarılırken dahili bileşenlerin zarar görmemesi için son derece dikkatli olun. İçindeki elektronik bileşenlerin korunduğundan emin olmak için Elektrostatik Deşarj (ESD) yönergelerini izleyin.**

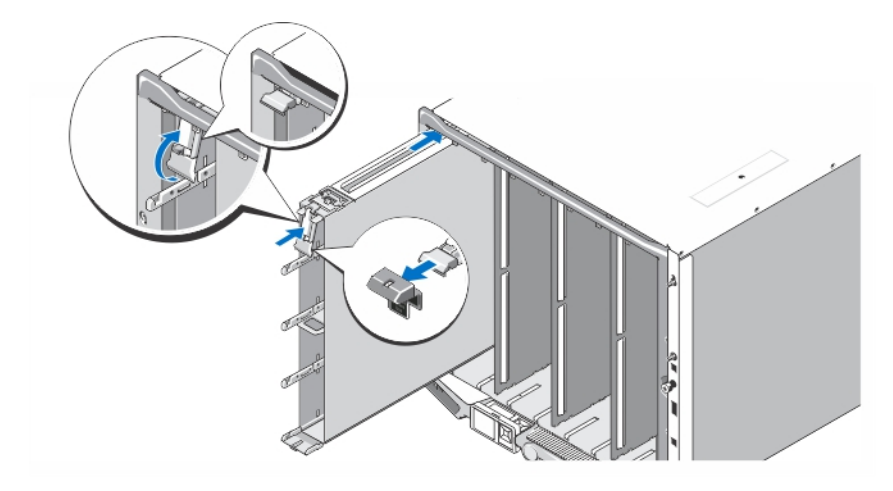

#### **Rakam 2. Manşonu Takma**

U

Ø

**NOT:** Bir manşonu kasaya takmadan veya kasadan çıkarmadan önce manşondaki en üst yuvanın (Blade a) boş olduğundan emin olun. Manşonu kasaya taktıktan sonra blade'i en üst yuvaya (Blade a) takabilirsiniz.

Manşon tutacağından turuncu kılıfı çıkarın. Manşonu kasaya kaydırın ve manşon tutacağını yukarı doğru çekerek manşonu kasaya sabitleyin.

**NOT:** İdeal termal performansı sağlamak için, manşon kasaya takıldıktan sonra kılıfı manşon tutacağının üzerine yeniden yerleştirmeyin. Kılıfı yalnızca manşon kasaya takılı değilse yerleştirin.

### **Çeyrek Yükseklikteki Blade'i Manşona Takma**

**DİKKAT: Uygun sıcaklık koşullarının korunabilmesi için boş olan blade yuvalarına boş bir blade takın.**

Blade'i manşona doğru kaydırın ve blade kolunu yukarı doğru çevirerek blade'i manşona sabitleyin.

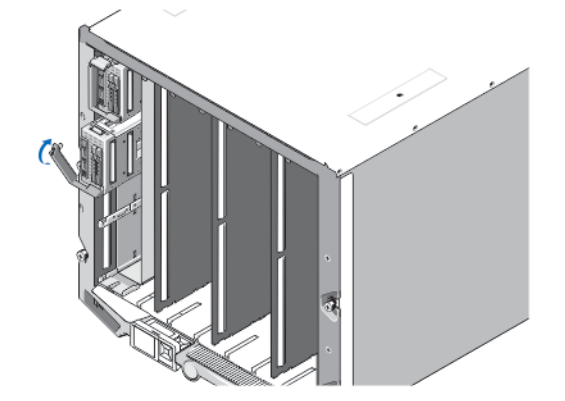

**Rakam 3. Çeyrek Yükseklikteki Blade'i Takma**

### **Tam veya Yarım Yükseklikteki Blade'i Takma**

**DİKKAT: Uygun sıcaklık koşullarının korunabilmesi için boş olan blade yuvalarına boş bir blade takın.**  $\wedge$ 

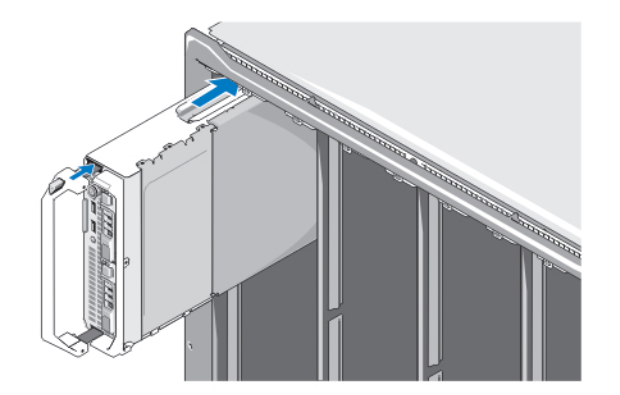

### **Rakam 4. Yarım Yükseklikteki Blade'i Takma**

**NOT:** Yukarıdaki şekilde yarım yükseklikteki blade'in takılışı gösterilmektedir. Tam yükseklikteki blade'in takılışı ile yarım Ø yükseklikteki blade'in takılışı aynıdır.

Üst taraftan başlayarak blade'leri soldan sağa doğru kasanın içine doğru kaydırın. Blade güvenli biçimde takıldığında blade kolu kapalı konuma geri döner.

## **CMC ve iKVM Modüllerini Bağlama**

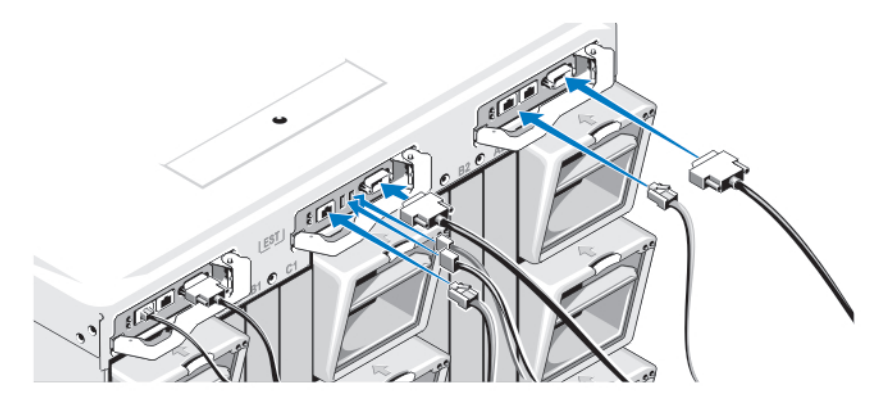

**Rakam 5. Modülleri Bağlama**

Seri kabloyu ve ağ kablolarını yönetim sisteminden CMC modülüne bağlayın. İsteğe bağlı ikinci bir CMC modülü varsa bunu da bağlayın.

Klavye, fare ve monitörü isteğe bağlı iKVM modülüne takın.

### **Sistemi Güce Bağlama**

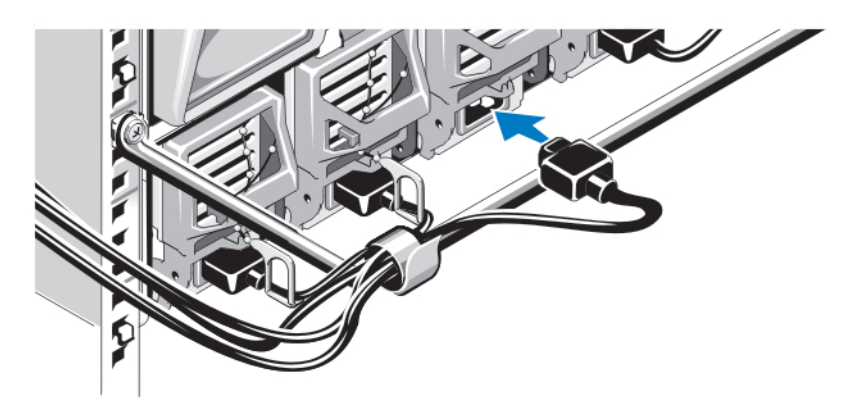

### **Rakam 6. Gücü Sisteme Bağlama**

Sistemin güç kablolarını sistemin güç kaynaklarına bağlayın.

**DİKKAT: Güç kablolarının yanlışlıkla çıkmasını önlemek için güç kablosunu güç kaynağına bağlamak üzere her güç kaynağının üzerindeki plastik klipsi, güç kablosunu gerilme önleyici çubuğa sabitlemek için ise şeridi kullanın.**

DİKKAT: AC güç kaynağı için, güç kablolarını doğrudan güç çıkışına bağlamayın. Mutlaka PDU kullanın. Sistemin en **iyi şekilde çalışması için en az üç güç kaynağı gereklidir.**

AC güç kaynaklarının güç kablolarının diğer uçlarını bir güç dağıtma birimine bağlayın. DC güç kaynakları için, güç kablolarının diğer uçlarını bir bölüm korumalı DC güç kaynağına bağlayın.

**NOT:** Güç kaynağı birimlerinin maksimum çıkış gücünün aynı olması gerekir.

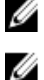

∧

**NOT:** AC ve DC güç kaynakları bir kabin içerisinde karıştırılamaz.

### **Kasayı Açma**

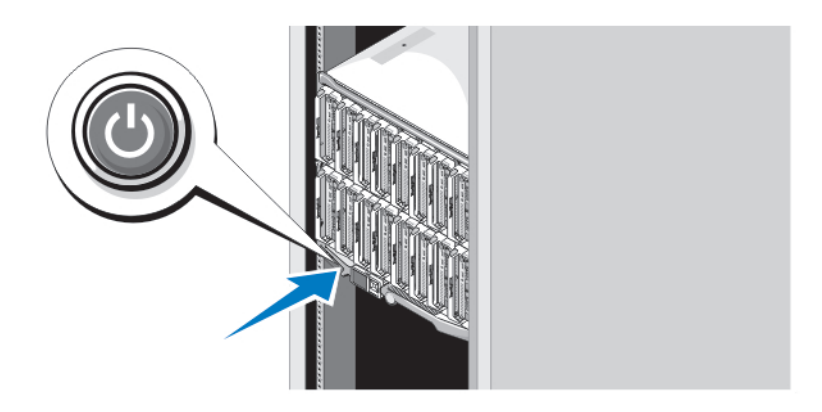

### **Rakam 7. Kasa Güç Düğmesi**

Kasadaki güç düğmesine basın. Güç göstergesi yanmalıdır.

## **Blade'leri Açma**

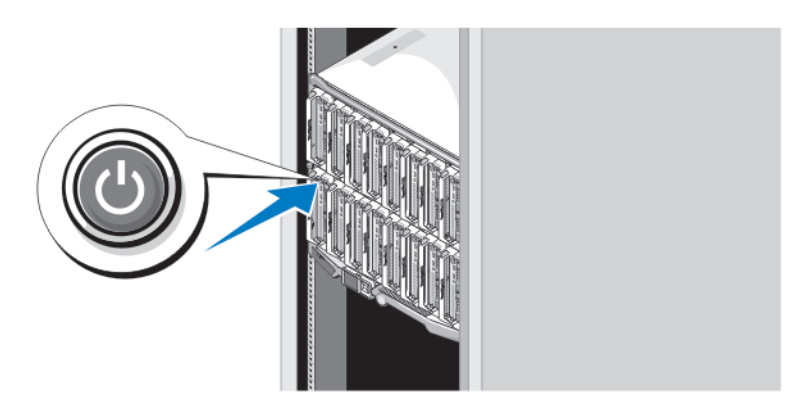

### **Rakam 8. Blade'i Açma**

Her blade'in üzerindeki güç düğmesine basın veya blade'leri sistem yönetim yazılımını kullanarak açın.

# **İşletim Sistemi Kurulumunun Tamamlanması**

Önceden yüklenmiş işletim sistemi aldıysanız, işletim sistemiyle ilgili belgelere bakın. İşletim sisteminin ilk kurulumu için işletim sisteminize yönelik kurulum ve yapılandırma belgelerine bakın. Sistem ile birlikte satın alınmayan donanım veya yazılımı kurmadan önce işletim sistemini kurun.

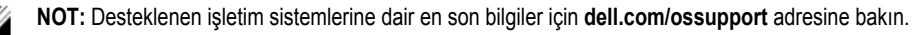

# **Dell Yazılım Lisansı Sözleşmesi**

Sisteminizi kullanmaya başlamadan önce sistem ile birlikte gelen Dell Yazılım Lisansı Sözleşmesi'ni okuyun. Dell tarafından yüklenmiş her türlü yazılım ortamını, sisteminizin sabit sürücüsünde yüklü olan yazılımların YEDEK kopyaları olarak değerlendirmeniz gerekir. Sözleşme koşullarını kabul etmiyorsanız müşteri desteği telefon numarasını arayın. ABD'deki müşteriler için telefon numarası: 800-WWW-DELL (800-999-3355). ABD dışındaki müşteriler **support.dell.com** adresine giderek sayfanın alt tarafından ülke ve bölge seçimi yapmalıdır.

# **İhtiyacınız Olabilecek Diğer Bilgiler**

**UYARI: Sisteminizle birlikte gelen güvenlik ve düzenleme bilgilerine bakın. Garanti bilgileri bu belgeye dahil edilmiş veya ayrı bir belge olarak eklenmiş olabilir.**

- Kullanıcı El Kitabı sistem özellikleri hakkında bilgi verir. Sistemdeki sorunları giderme ve sistem bileşenlerini takma veya değiştirme ile ilgili açıklama sağlar. Bu belgeye çevrimiçi olarak şu adresten ulaşılabilir: **support.dell.com/manuals**.
- EqualLogic donanımının Kullanıcı El Kitapları ve Kurulum Kılavuzları için **support.equallogic.com** adresini ziyaret edin.
- Raf çözümünüze dahil edilmiş olan raf belgeleri sisteminizi gerekirse bir rafa nasıl kuracağınızı açıklar.
- Sisteminizle birlikte satın aldığınız işletim sistemi, sistem yönetimi yazılımı, sistem güncellemeleri ve sistem bileşenleri ile ilgili olanlar dahil, sisteminizle birlikte gönderilen ve sisteminizin yapılandırılmasına ve yönetilmesine ilişkin belgeler ve araçlar sunan her türlü ortam.

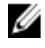

**NOT:** Her zaman **support.dell.com/manuals** adresindeki güncelleştirmeleri kontrol edin ve genellikle diğer belgelerdeki bilgileri geçersiz kıldığından, önce güncelleştirmeleri okuyun.

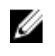

**NOT:** Sisteminizi yükseltirken,**support.dell.com** adresinden en son BIOS'u, sürücüleri ve sistem yönetimi ürün yazılımını sisteminize indirip kurmanız önerilir.

## **Teknik Yardım Alma**

Bu kılavuzdaki bir prosedürü anlamazsanız veya sistem beklediğiniz gibi çalışmazsa *Kullanıcı El Kitabı*'na bakın. Dell kapsamlı donanım eğitimi ve sertifikasyonu sunar. Daha fazla bilgi almak için bkz. **dell.com/training**. Bu hizmet tüm bölgelerde sunulmamaktadır.

# **NOM Bilgileri**

Aşağıdaki bilgiler, resmi Meksika standartlarına (NOM) uygun olarak bu belgede açıklanan aygıt için verilmektedir:

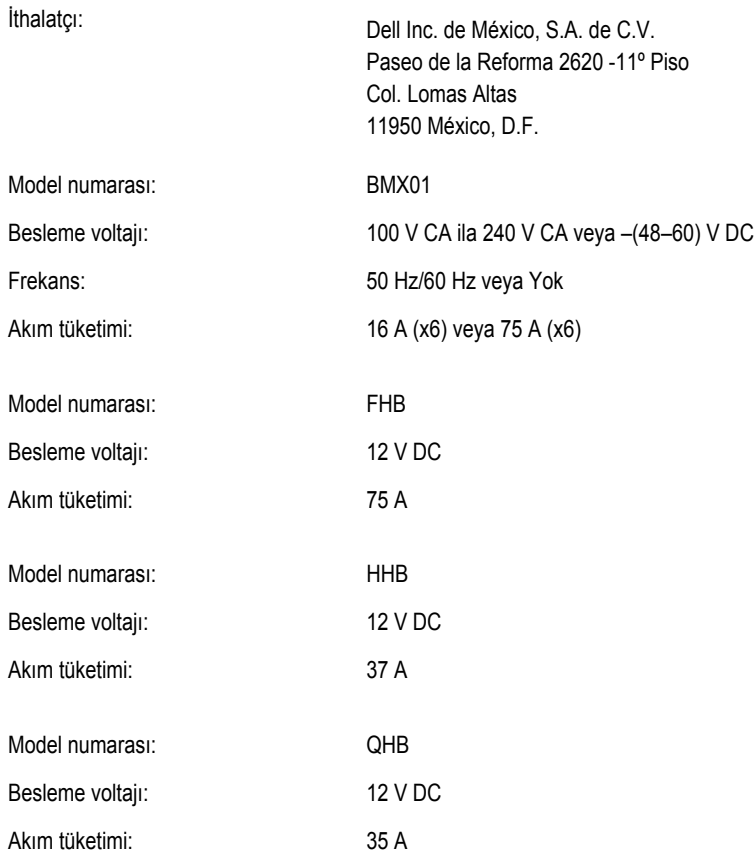

# **Teknik Özellikler**

**NOT:** Diğer teknik özellikler için sistem *Kullanıcı El Kitabı'nıza* bakın. Ø

**Güç — Blade'ler**

Düğme pil 3 V CR2032 Lityum düğme pil

### **Güç — Kasa**

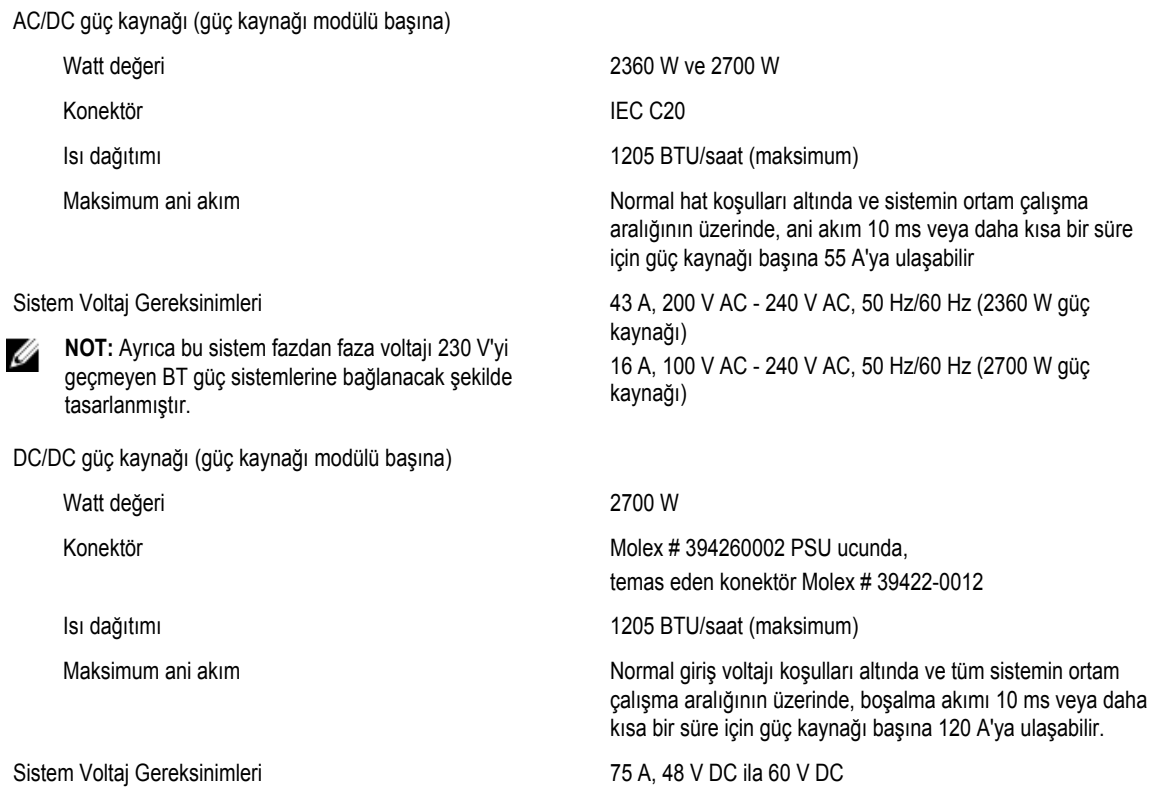

**NOT:** Isı dağıtımı güç kaynağının Watt değeriyle hesaplanır.

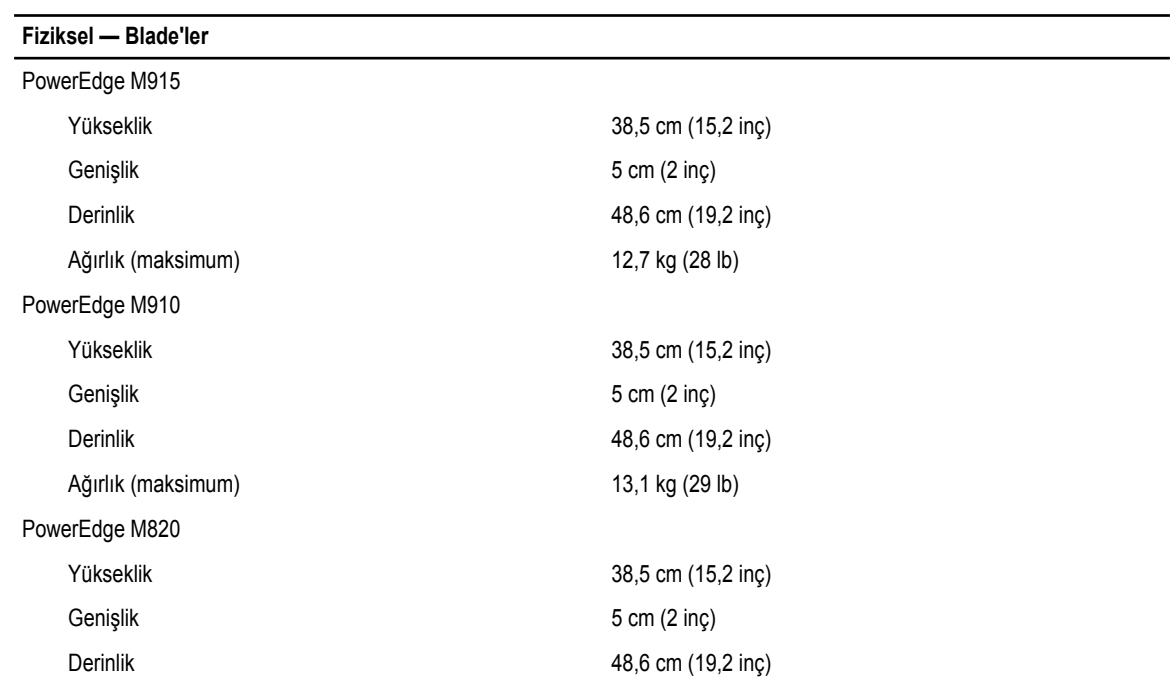

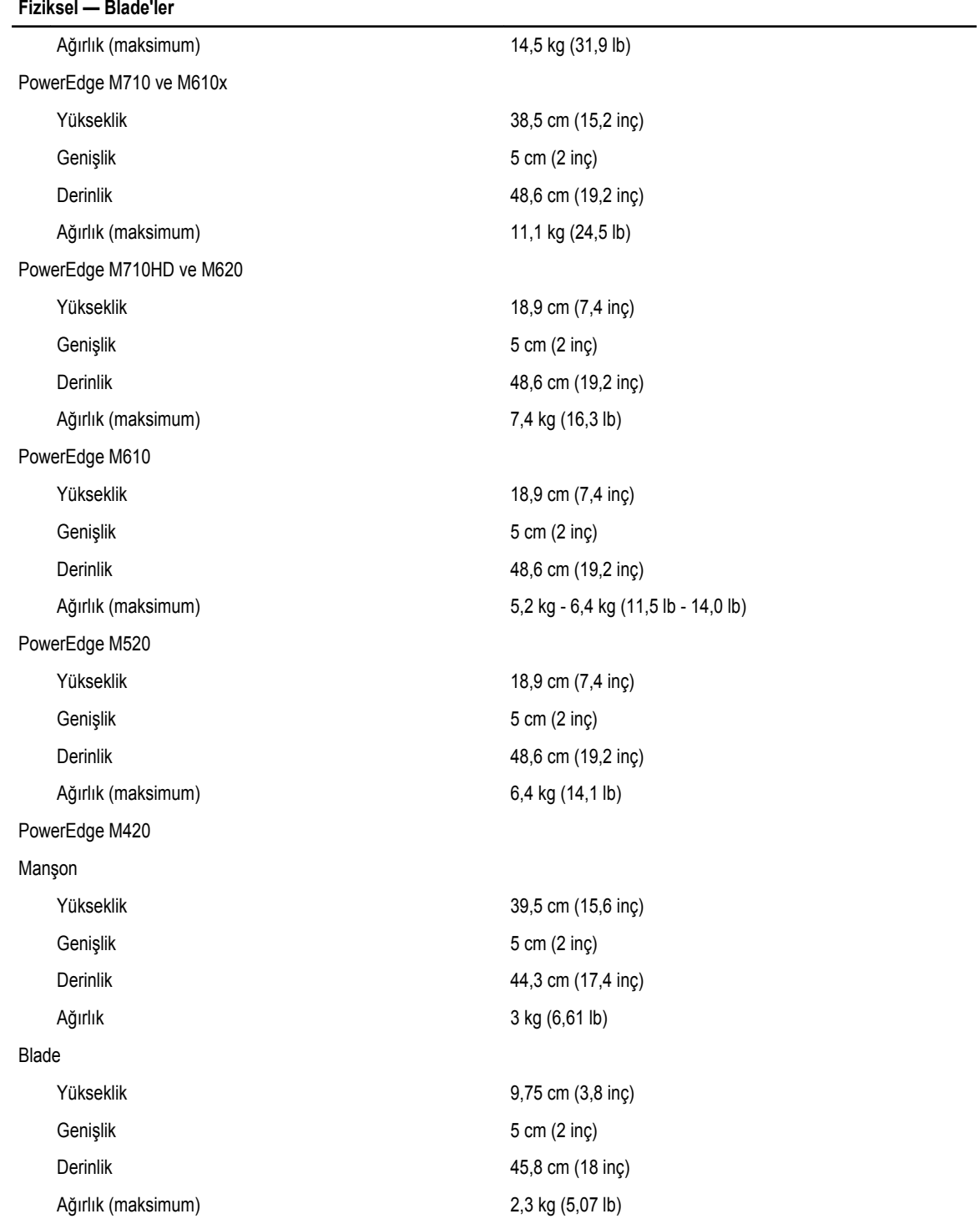

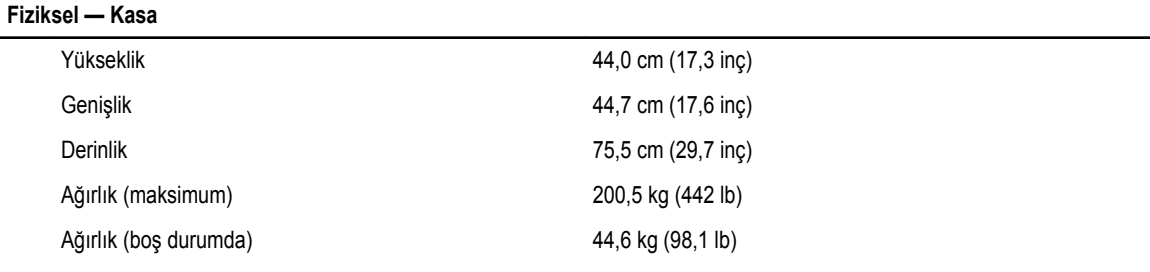

### **Ortam**

**NOT:** Sisteminiz taze hava soğutmalı veri merkezleri için 40 °C ve 45 °C gezinim işletimi yapabilir. Daha fazla bilgi için, Ø Kullanım Kılavuzuna bakın.

**NOT:** Belirli sistem yapılandırmalarına yönelik çevre ölçümleri hakkında ek bilgi için, bkz. **dell.com/** Ø **environmental\_datasheets**.

#### **Sıcaklık**

Çalışma Sürekli işletim: 10 °C ila 35 °C. izin verilen maksimum kuru termometre sıcaklığını 900 m'nin (1°F /550 ft) üzerinde 1 °C/300 m'de düşürün. **NOT:** Desteklenen daha geniş sıcaklık aralığı ve Ø yapılandırma bilgileri için bkz. **support.dell.com/ manuals**. Depolama Saatte maksimum 20°C'lik sıcaklık değişimli -40° - 65°C (-40° - 149°F) **Bağıl Nem** Çalışma %10 - %80 bağıl nem (RH), 26 °C maksimum çiylenme noktası ile. Depolama 5% - 95% bağıl nem ortamı 33 °C (91 °F) maksimum çiylenme noktası ile. **Maksimum titreşim** Çalışma 5 Hz - 350 Hz değerlerinde 0,26 Grm (tüm çalışma yönelimlerinde). Depolama 10 Hz - 500 Hz değerlerinde 15 dakika için 1,87 Grm (altı kenarın tümü test edilmiştir). **Maksimum sarsıntı** Çalışma Çalışma yönünde 2,6 ms için 31 G'lik pozitif z ekseninde (sistemin her tarafında tek darbe) tek sarsıntı darbesi Depolama 2 ms'ye kadar 71 G'lik pozitif ve negatif x, y ve z eksenlerinde (sistemin her tarafında tek darbe) art arda uygulanan altı sarsıntı darbesi 200 inç/saniye (508 santimetre/saniye) hız değişimi ile 22 G'lik tam olarak kare dalgalı darbe ile pozitif ve negatif x, y ve z eksenlerinde (sistemin her bir tarafında tek darbe) art arda uygulanan altı sarsıntı darbesi.

**Rakım**

### **Ortam**

### **Havadan geçen madde düzeyi**

Çalışma –15,2 m - 3048 m (–50 - 10.000 ft).

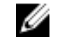

**NOT:** 2950 fit değerinin üzerindeki yükseklikler için, maksimum çalışma sıcaklığı 1 ºF/550 fit düşer.

Depolama –15,2 - 10.668 m (–50 - 35.000 ft).

Sınıf ISA-S71.04-1985 ile tanımlanan biçimde G1